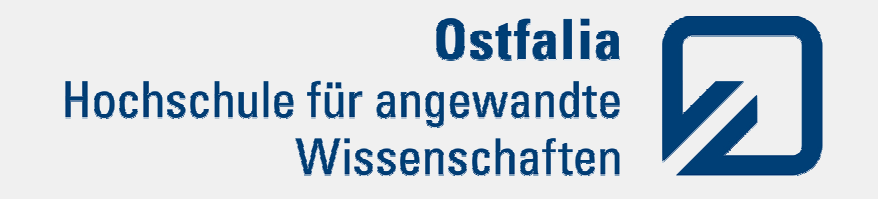

### Einführung in dasMixed Reality System

Stefan Krupop

#### Inhalt

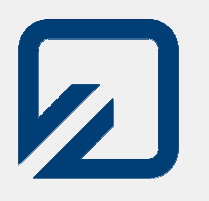

- 1.Mixed Reality – Was ist das?
- 2.**Hardware** 
	- . Komponenten 1.
	- 2.Die Roboter
	- 3.Differentialantrieb
- 3.**Systemsoftware** 
	- . Komponenten 1.
	- Agent-Software2.
- 4. Die eigene KI
	- . Beispielagent 1.
	- **Beispiel erweitern** 2.
	- Vektoren berechnen3.
	- 4.Spiel einrichten
	- Auf dem Weg zur KI5.
	- 6.Vorsicht Falle(n)!

### Mixed Reality System

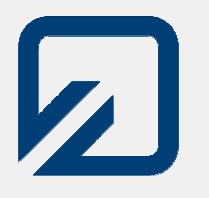

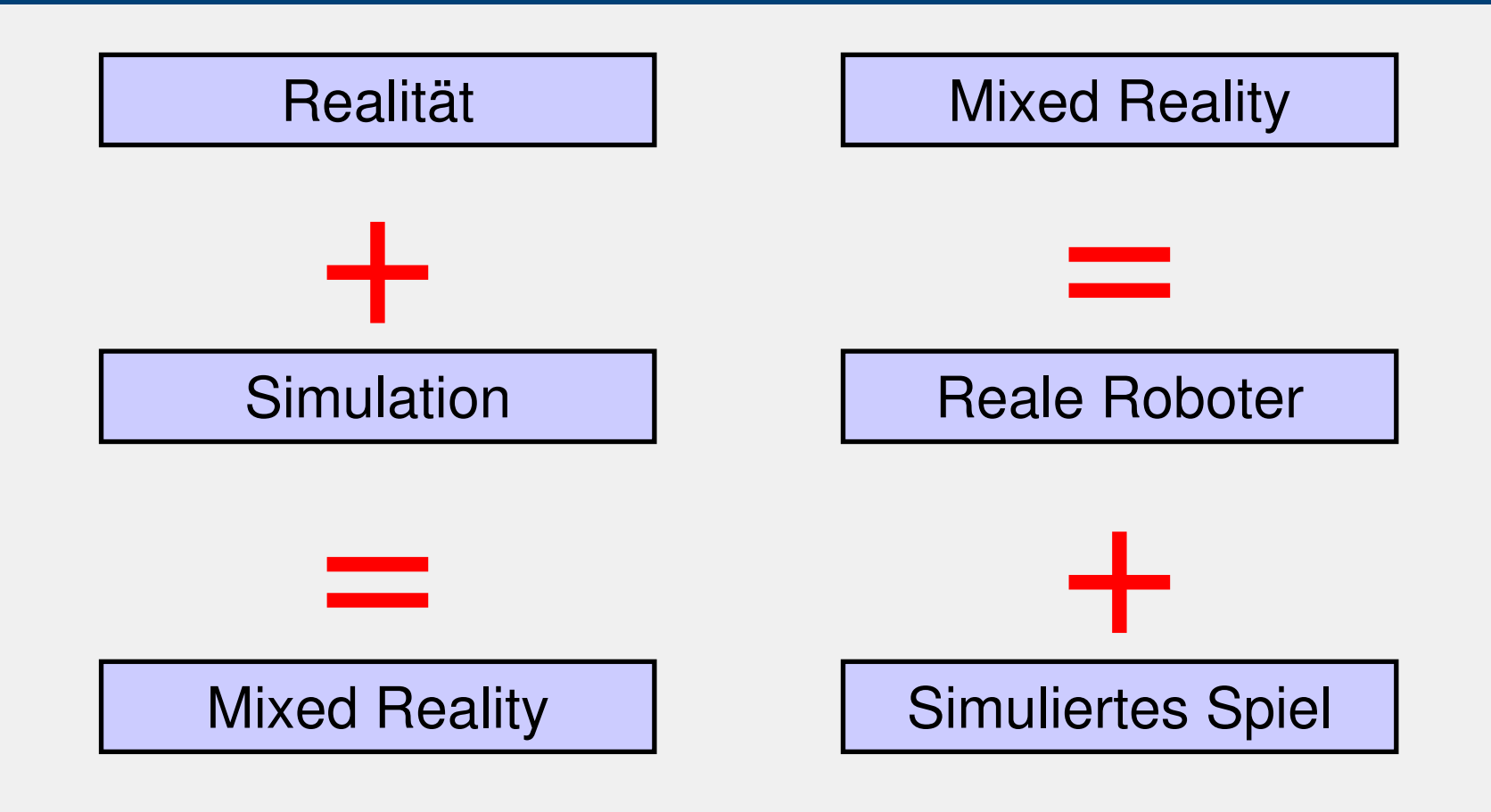

#### Mixed Reality System

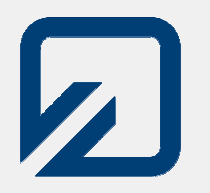

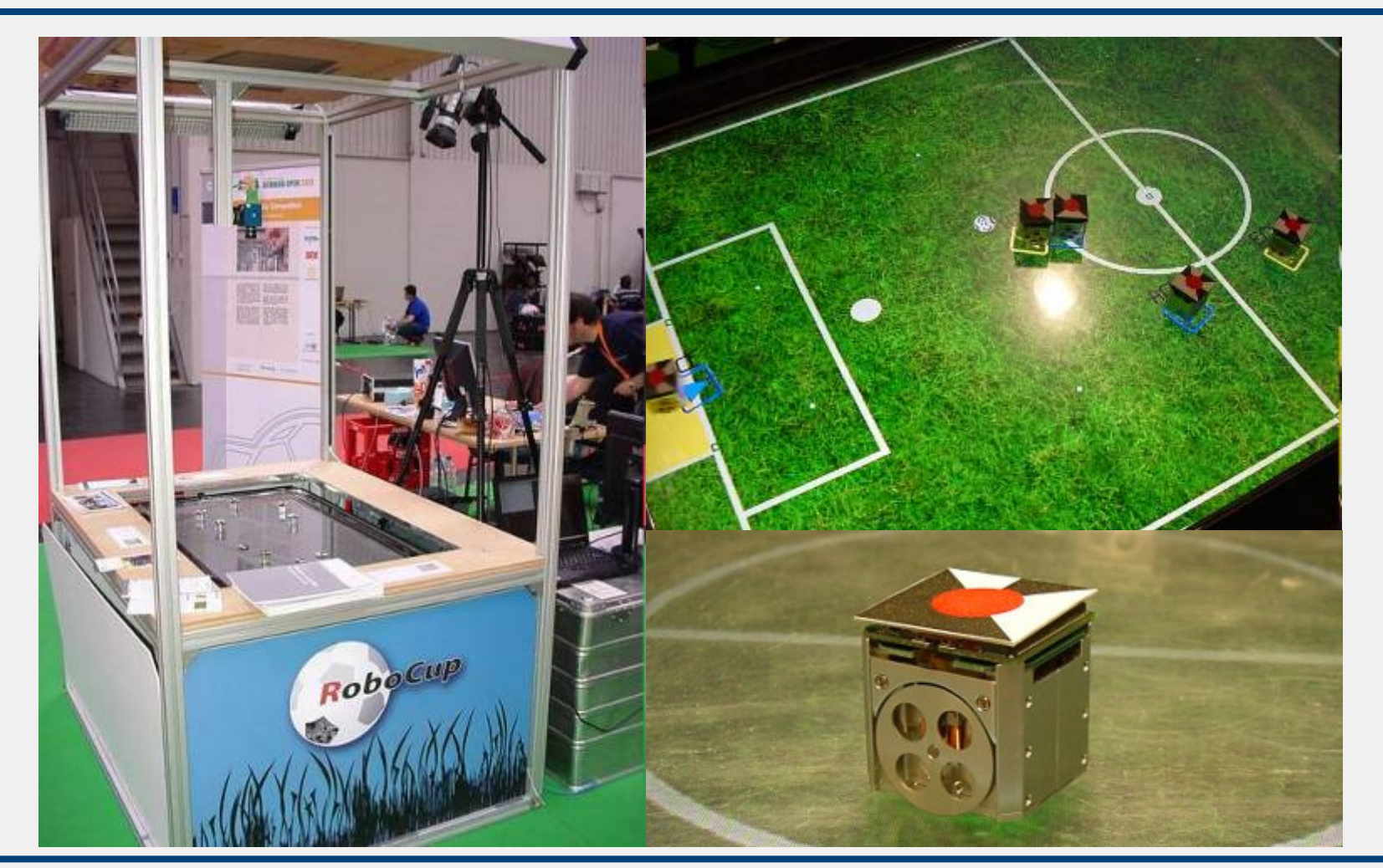

Stefan Krupop, Ostfalia 2010 Einführung in das Mixed Reality System

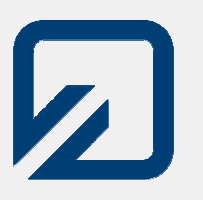

- $\bullet$ Seit 2007 neue Liga beim RoboCup
- $\bullet$ Entstanden aus Simulation League
- $\bullet$ • Seit 2008 neues System, erstellt von vielen verschiedenen Teams
- $\bullet$ Seit 2009: Spiel 5 gegen 5
- → 10 Roboter fahren als Platzhalter in sonst<br>simulierter Umgebung auf einem simulierter Umgebung auf einem Bildschirm

#### Teil 1

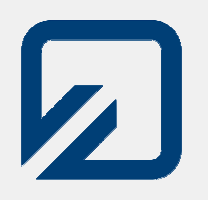

### Hardware

Stefan Krupop, Ostfalia 2010 Einführung in das Mixed Reality System

#### Systemüberblick Hardware

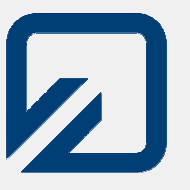

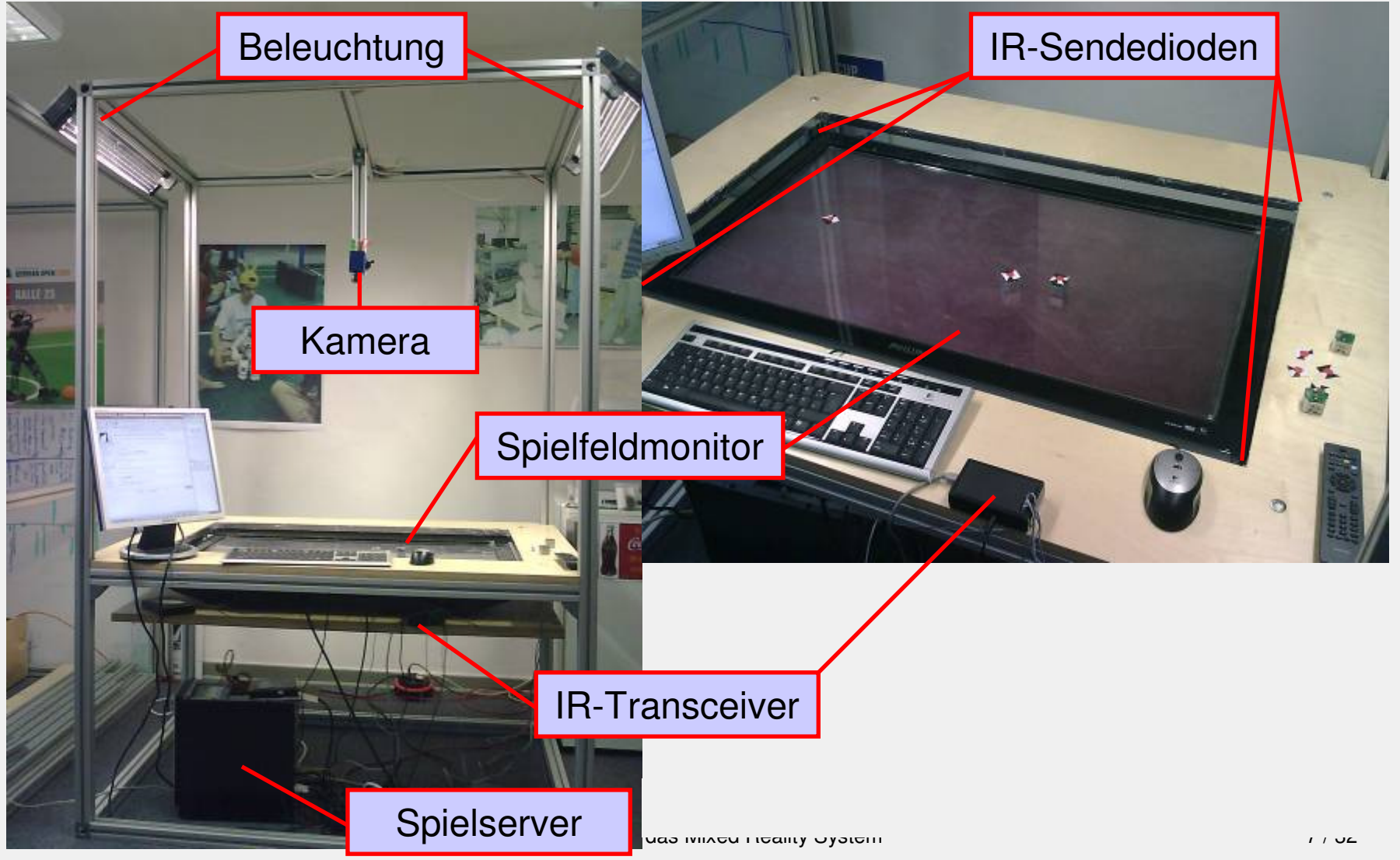

#### m and  $8/32$

- o Kann theoretisch entfallen, macht aber "Mixed Reality" erst aus
- IR Tranceiver
	- Ermöglicht die Kommunikation vom Spielserver zu den Robotern
	- Verwendet IrDA, aber mit viel höherer Sendeleistung

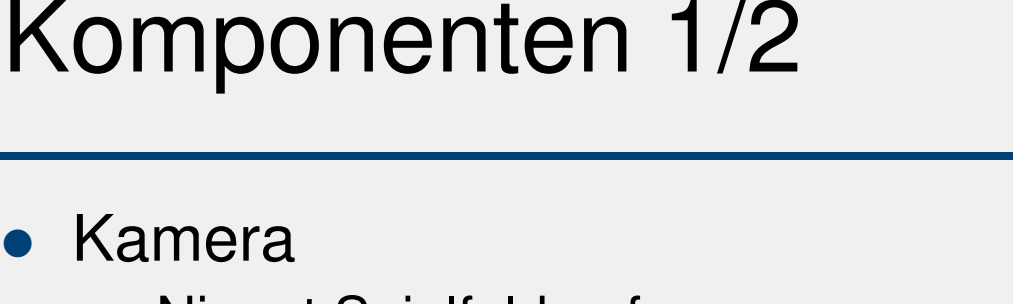

- **Kamera**  Nimmt Spielfeld auf
	- o Liefert Daten für Vision-Tracking
- **•** Spielfeldmonitor
	- Zeigt das Spielfeld an und dient als Spielfläche für die Roboter

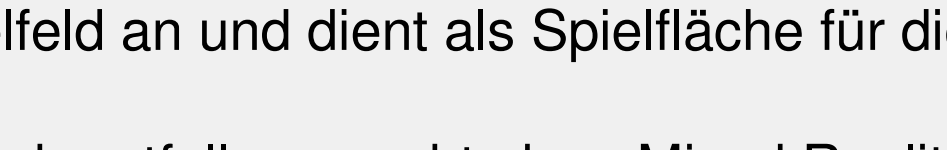

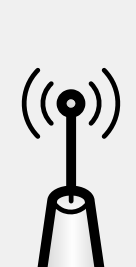

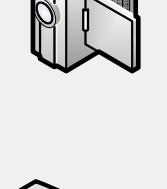

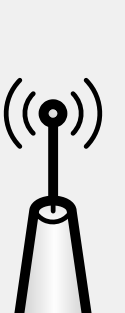

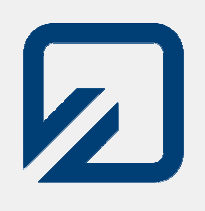

#### Komponenten 2/2

- **•** Spielserver
	- o Standard-PC mit Linux
	- Verwaltet das Spiel
	- o Software besteht aus vielen Einzelkomponenten
		- SoccerServer
		- Graphics Module
		- Vision Tracking
		- RobotControl
		- Operator
		- (Clients)

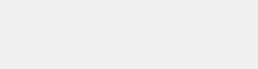

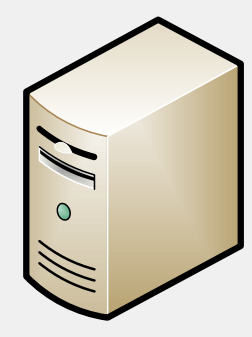

 $\mathbf{Z}$ 

#### Eco!Be-Roboter

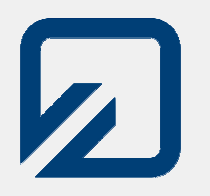

- Sehr kleiner Roboter: Nur ca. 25mm Kantenlänge
- **Antrieb über zwei Räder** (Differentialantrieb)
- Steuerung über Infrarot
- 2 LiPo-Akkus integriert
- **Keine eigene Sensorik,** nur "fahrbare Platzhalter"
- Alle Roboter empfangen alle Befehle, aber jeder Roboter hat eindeutige ID

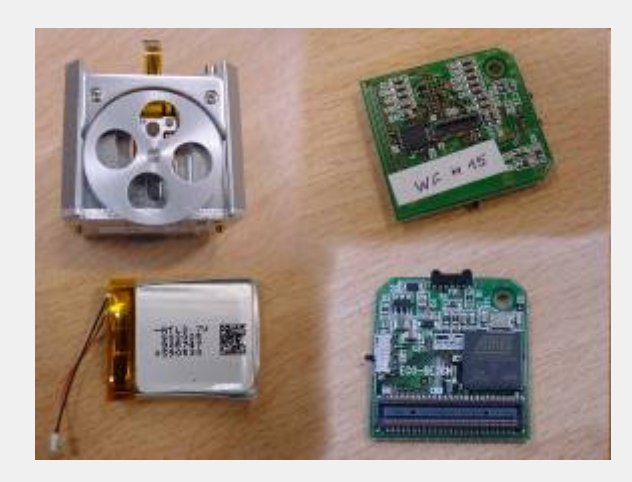

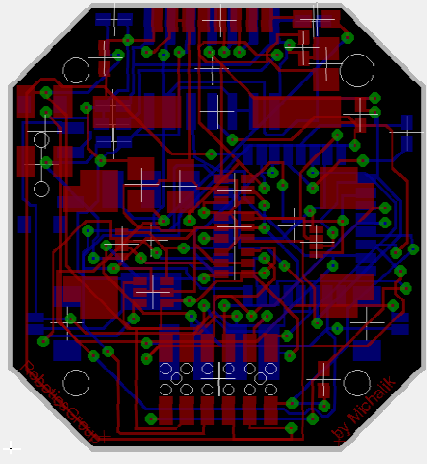

#### Differentialantrieb

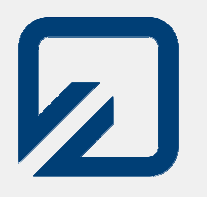

• Bewegungsrichtung abhängig von Geschwindigkeit/Richtung der beiden Räder

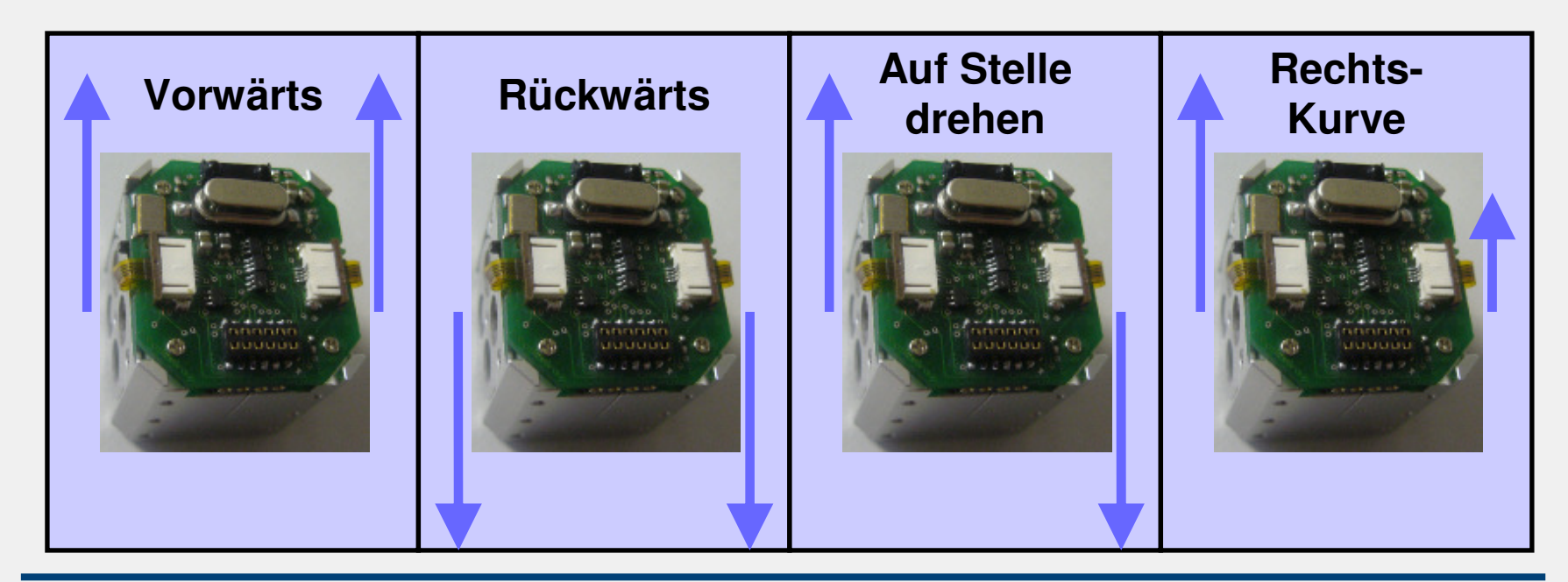

Stefan Krupop, Ostfalia 2010 Einführung in das Mixed Reality System

#### Teil 2a

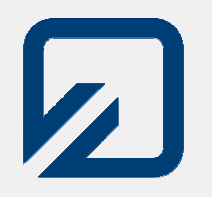

## Systemsoftware

Stefan Krupop, Ostfalia 2010 Einführung in das Mixed Reality System

#### Systemüberblick Software

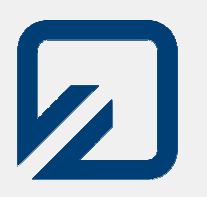

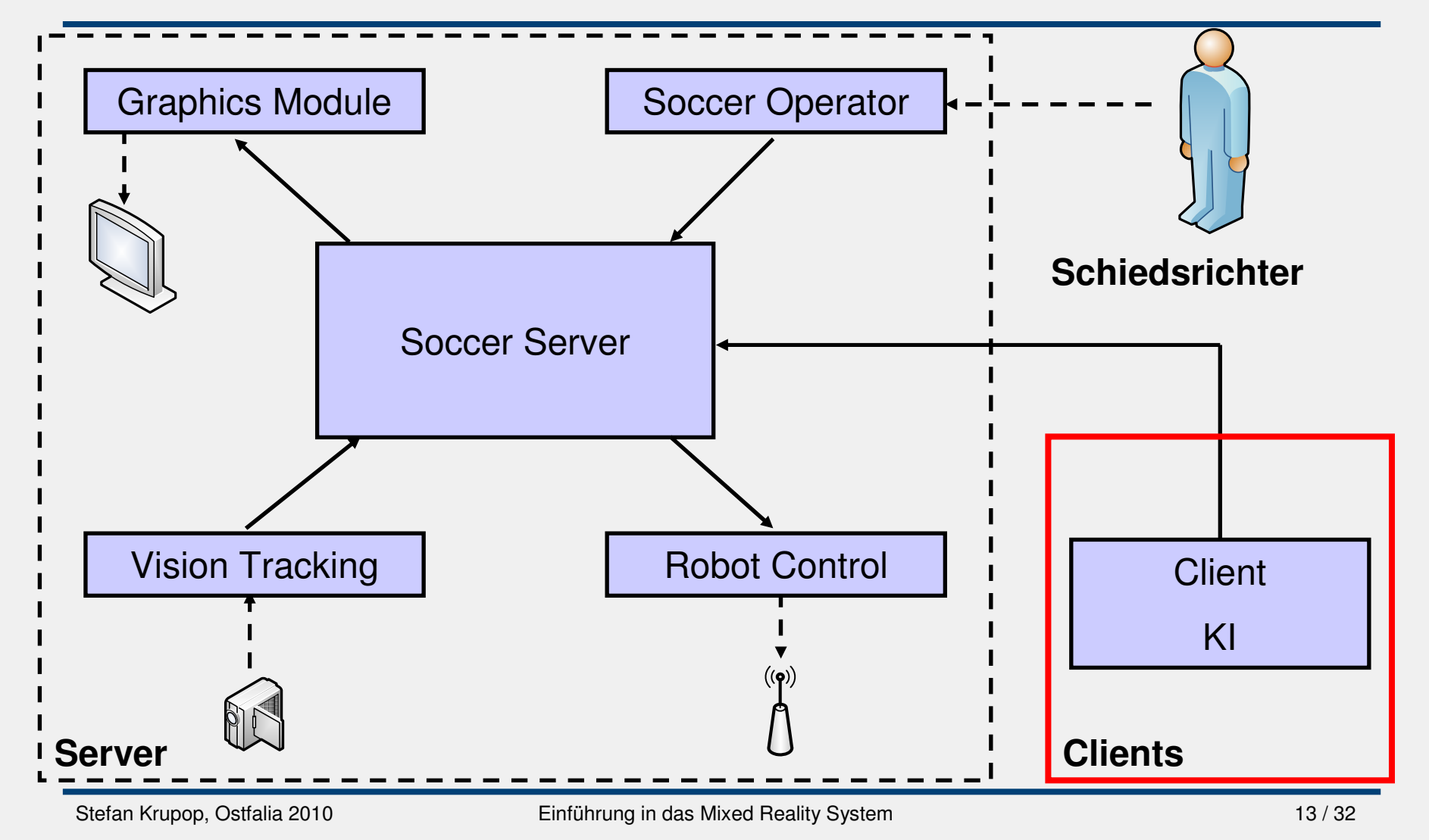

Systemüberblick Software:Graphics Module

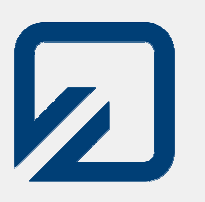

- $\bullet$ Universelles Grafikausgabe-Tool
- $\bullet$  Sorgt für Darstellung der virtuellen Welt auf dem Spielfeldmonitor
- Verwendet Themepacks
- $\bullet$  Bildinhalt wird per XML vom Soccer Server vorgegeben

Systemüberblick Software:Vision Tracking

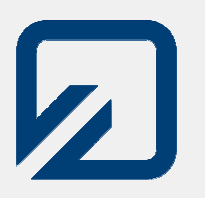

- Holt Bilddaten von Kamera
- **Erkennt Position und Ausrichtung der** Roboter anhand spezieller Marker
- Jeder Marker hat eindeutige ID
- Sendet Daten in XML verpack **• Sendet Daten in XML verpackt an Soccer** Server

Systemüberblick Software:Soccer Server, Robot Control und Operator

- Soccer Server
	- Zentrales Element
	- Verwaltet Spiel
	- o Koordiniert Module
- Robot Control
	- o Verpackt Steuerbefehle des Soccer Server in Roboterprotokoll
	- o Steuert IR-Transceiverhardware an
- **Soccer Operator** 
	- o Ermöglicht Steuerung des Spiels durch den **Schiedsrichter**

 $\mathbf{z}$ 

#### Teil 2b

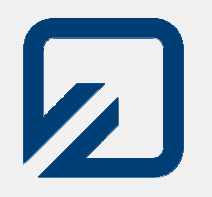

## Agent-Software

Stefan Krupop, Ostfalia 2010 Einführung in das Mixed Reality System

m and  $17/32$ 

#### Systemüberblick Software:Clients 1/2

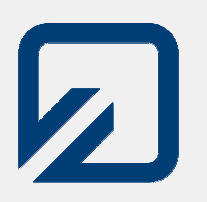

- Prinzip: Jeder Agent (=Roboter) hat eigene "Ego-View" auf das Spiel
	- → Agent ist für sich Zentrum der Welt<br>→ Polarkoordinatensvstem (Winkel un
	- → Polarkoordinatensystem (Winkel und Länge)<br>Carrier liefert Deter über
- **Server liefert Daten über** 
	- Flaggen (z.B. myGoalPole1 & 2)
	- o Ballposition
	- o Mitspieler
	- o Gegner
	- …

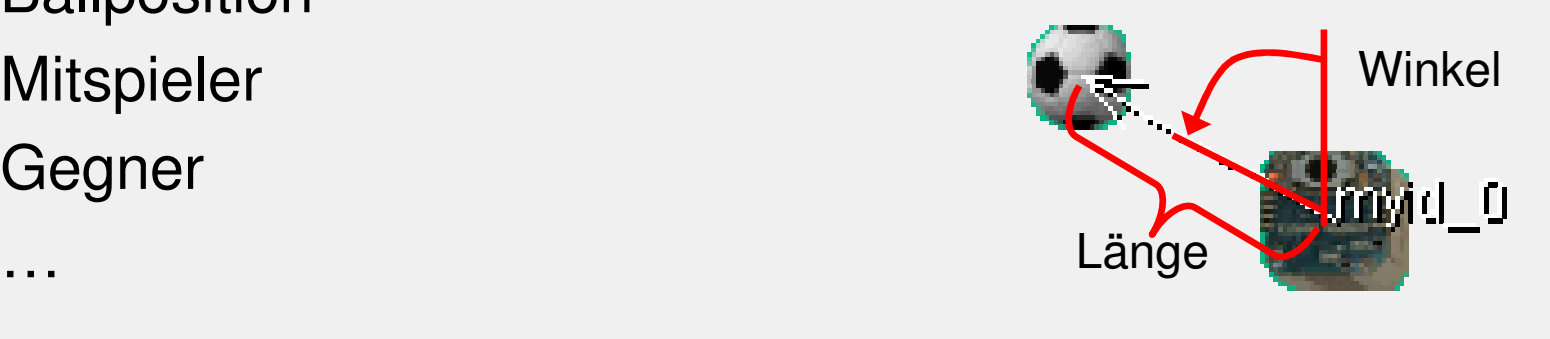

#### Systemüberblick Software:Clients 2/2

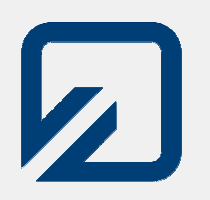

- Clients senden Roboterbefehle an Soccer Server:
	- o Radgeschwindigkeiten setzen (links, rechts)
	- o Ball schießen (Winkel, Kraft)
- Immer gleicher Zyklus:
	- o Daten vom Server holen (update)
	- o Daten verarbeiten, zu sendenden Befehl bestimmen
	- o Befehl an Server senden (flush)
	- Auf nächsten Zyklus warten (Intervall: 66ms)

Systemüberblick Software:jMRClient (Beispielclient)

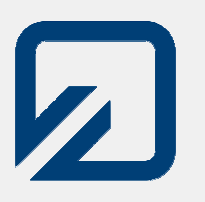

- Alle wesentlichen Funktionen bereits abstrahiert
- $\bullet$ • Spieldarstellung (AgentView) und "Taktik-Board" (AgentViewEx) inkl. Mini-Simulator enthalten
- $\bullet$ • Spieldaten und Roboterbefehle über "Client"-Objekt direkt zugänglich

#### Systemüberblick Software:jMRClient – Screenshot

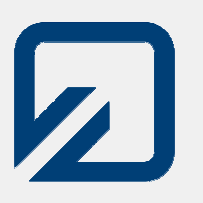

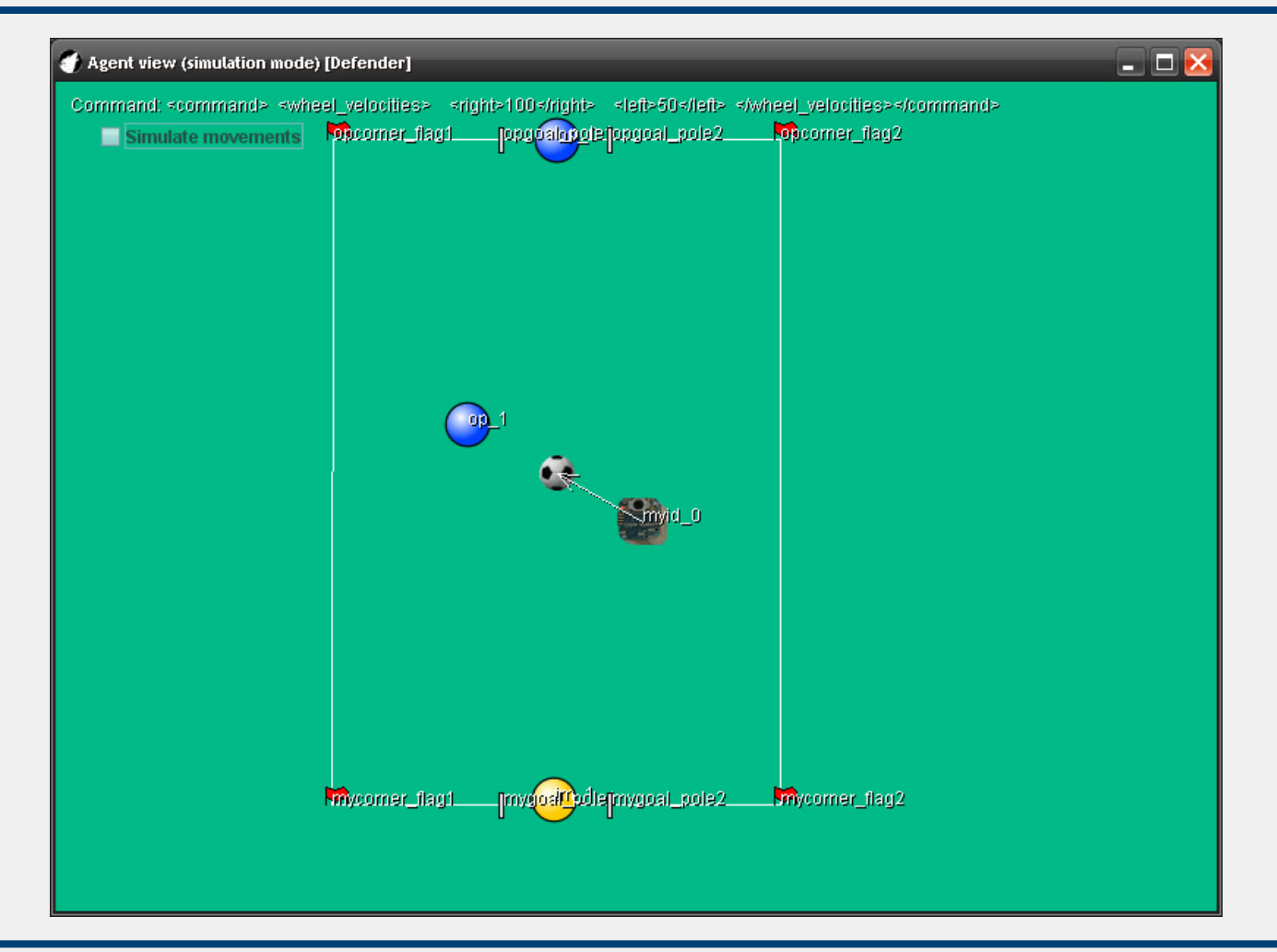

#### Teil 3

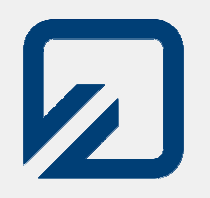

# Die eigene KI

Stefan Krupop, Ostfalia 2010 Einführung in das Mixed Reality System

m and  $22/32$ 

Spielregeln (Grundzüge)

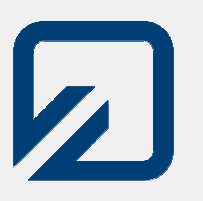

- Zwei Teams mit je 5 Robotern treten gegeneinander an
	- o Team Yellow<br>————————————————————
	- o Team Blue
- Einzelne Agenten sind autonomo Keine (direkte) Kommunikation untereinander o Keine "Master-KI"
- Regelwerk der Liga regelt Verhalten der Teams und des Schiedsrichters

#### $\mathsf{K} \mathsf{I} \leftrightarrow$ ← jMRClient<br>————————

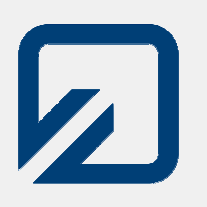

- $\bullet$ · jMRClient kümmert sich um "technische" Aspekte
	- Verbindung zu Server
	- Parsen der Daten
	- Einfache Bewegungsfunktionen
- KI braucht nur Verhalten implementieren
- Minimale KI ("gehe zum Ball") benötigt nur 5 Zeilen Code

#### Systemüberblick Software:jMRClient – Minimaler Agent

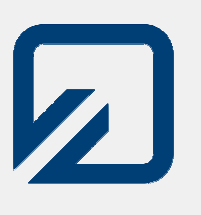

**public class** MovingBot **extends** AbstractBot {

**public** MovingBot(String server, ServerType type, Team team, **int** vtID, **int** rcID, String botName, **boolean** simulationMode) { **super**(server, type, team, vtID, rcID, botName, simulationMode);}

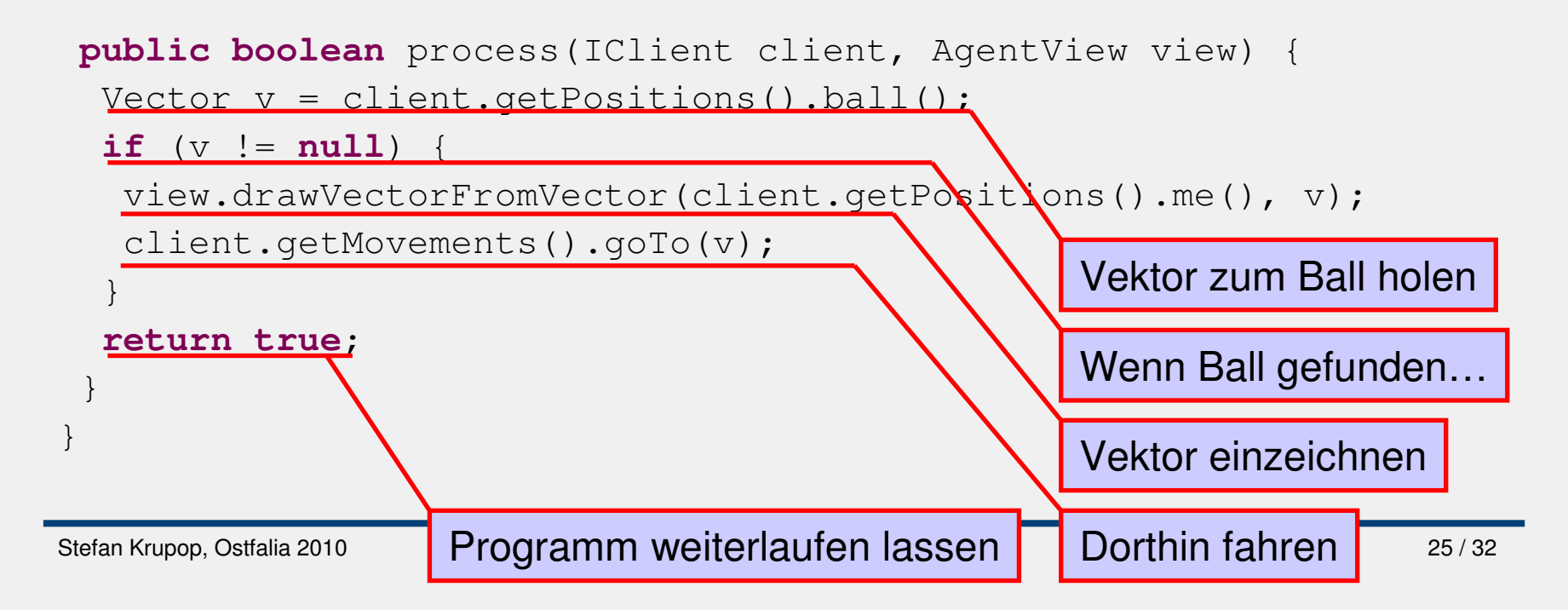

Systemüberblick Software:jMRClient – Klassen 1/2

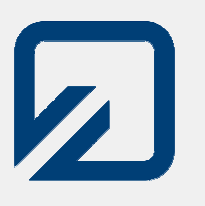

- TeamStarter Startet entsprechende Anzahl Agenten und gibt Parameter wie Server-Adresse, Team und Simulationsmodus vor
- AbstractBot<br>Fethält Logi Enthält Logik zum Start und zur Steuerung des Agenten, kümmert sich um Aktualisierung der **AgentView**
- <eigene KI> Erweitert AbstractBot und braucht nur nochboolean process(IClient, AgentView) { } implementieren

#### Systemüberblick Software:jMRClient – Klassen 2/2

- IClient (Client2007/Client2008)
	- O Stellt allgemeine Daten zum Roboter bereit:
		- Zeit, Punktestand, Spielzustand, Eigene ID, ...
	- Ermöglicht Zugriff auf PositionsStorage und Movement s
- IPositionsStorage
	- O Stellt Vektoren zu Spielelementen bereit
	- Enthält Hilfsfunktionen<br>・・
- IMovements
	- O Stellt Befehle zur Robotersteuerung zur Verfügung
	- Besonders wichtig: goTo(Vektor) und kick
- Vector
	- O Speichert einen Winkel und eine Länge
	- o Stellt Operationen für Vektormathematik zur Verfügung

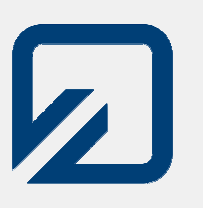

- Beispielclient fährt nur zum Ball
- **Einfache Erweiterung: Anschließend auf** Mitte des gegnerischen Tores schießen
- $\bullet$ Was ist nötig?

o Herausfinden, ob Ball in Schußreichweite Zielposition des Schusses berechnen  $\circ$  Ball "treten"

#### Vektormathematik

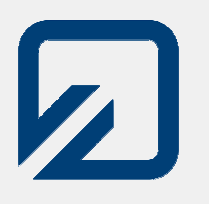

- Darstellung aller Objekte als Vektoren (Winkel und Distanz)
- Berechnung anderer Punkte mittels Vektormathematik möglich

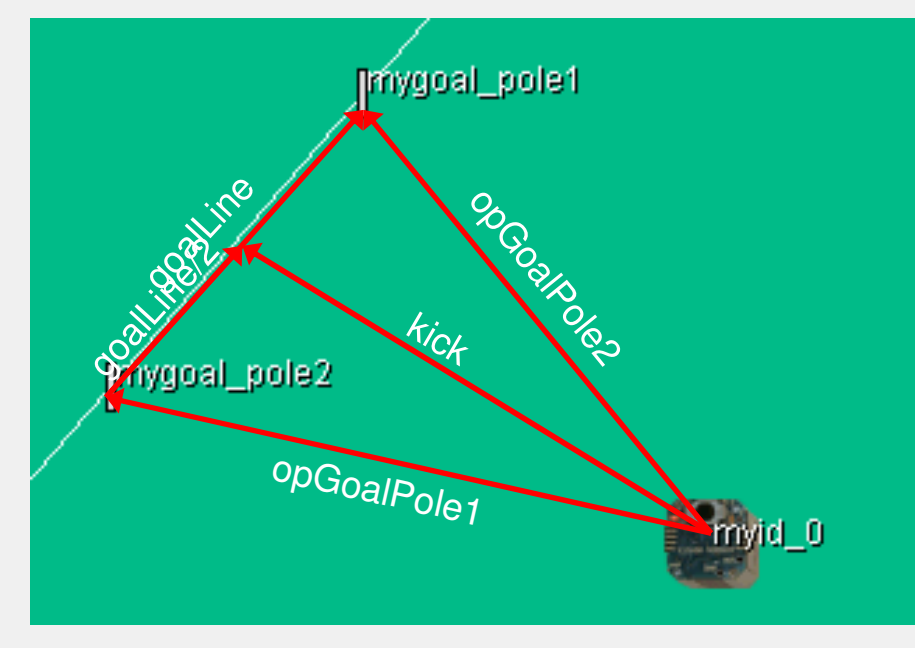

- goalPole1
- $\bullet$ goalPole2
- $\bullet$  goalLine=goalPole1 goalPole2
- goalLine=goalLine/2  $\bullet$
- $\bullet$  kick=goalPole2 + goalLine

#### Vektormathematik – Als Code

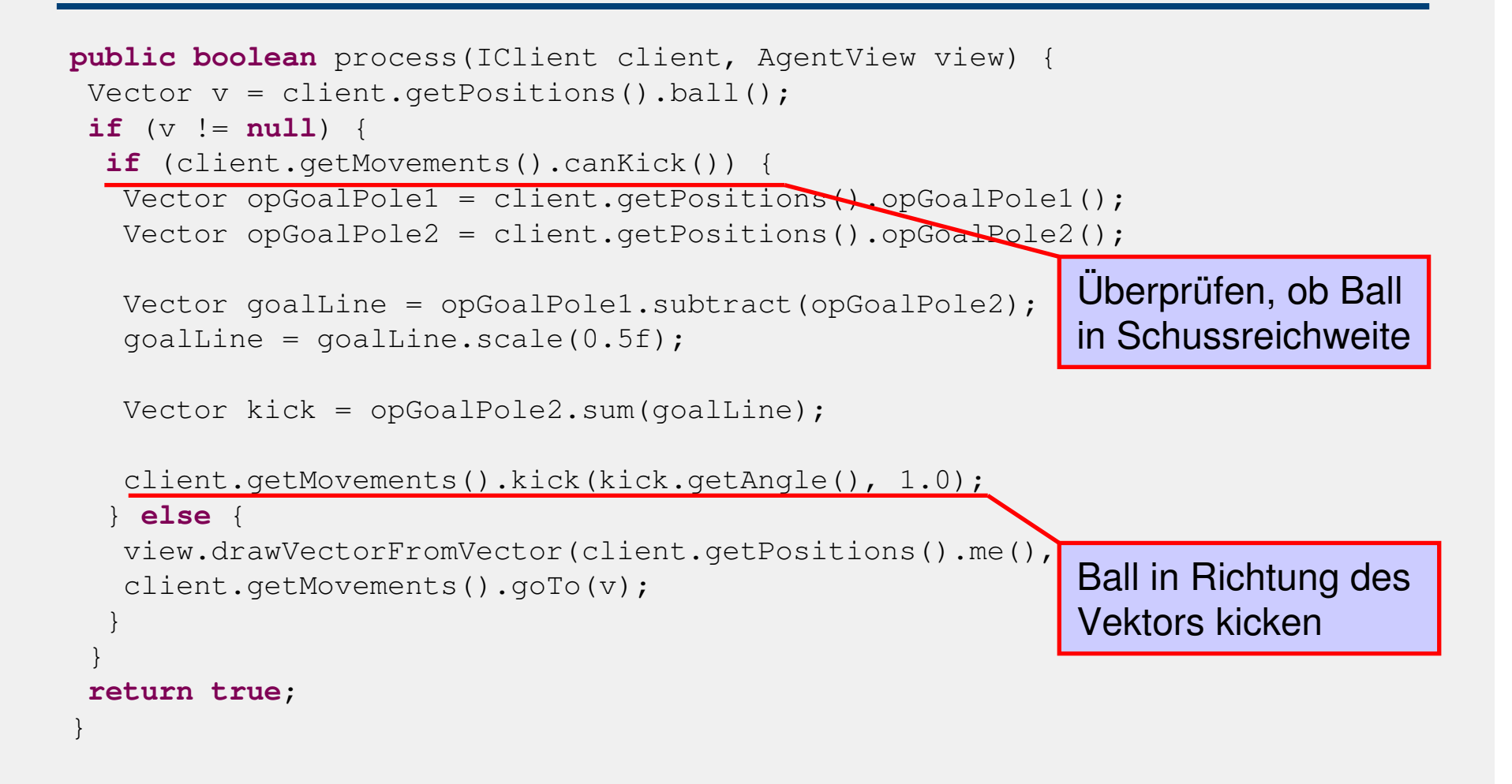

 $\boldsymbol{z}$ 

#### Der TeamStarter

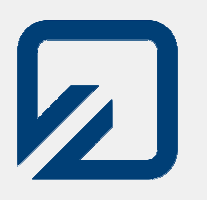

#### **• Legt globale Parameter fest:** o Server-IP, Team-Farbe, Simuliertes/Echtes Spiel

**public static final** String SERVER = "192.168.0.3"; **public static final** ServerType SERVERTYPE= ServerType.Server2008;<br>**public static final** Team TEAM = Team.YELLOW: **public static final** Team TEAM = Team. YELLOW<br> **public static final boolean** SIMULATION MODE = true;  $p$ ublic static final boolean

**• Fügt Agents dem Team hinzu** o Legt Agent-Klasse für jeden Agent fest

o Legt fest, welche Marker-ID und welche Roboter-ID je Agent verwendet werden

bot = **new** MovingBot(SERVER, SERVERTYPE, TEAM, 0, 0, "Bot " + 0, SIMULATION MODE) ;

```
bot.start();
mBots.add(bot);
```
#### Der Simulationsmodus

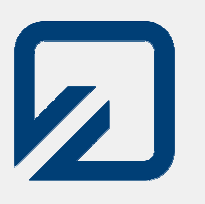

- **Hilfreich zum Testen des Agent-Codes**
- **Benötigt keinen Server**
- Roboter kann durch Klicken und Ziehen bewegt werden
	- Linke Maustaste: Verschieben
	- o Rechte Maustaste: Drehen<br>P
- **Bewegungssimulation kann pausiert werden**
- Aber Vorsicht: Ersetzt nicht Tests mit echtem System oder zumindest dem Simulator!
	- Simuliert nur den jeweiligen Agent, alles andere statisch
	- o Simulation nicht unbedingt realitätsnah!

### Vom primitiven Agent zur "KI"

- Nur "Gehe zum Ball und schieße" reicht nicht
	- o Tor unverteidigt
	- Großes Gedränge um Ball
- → "Rollenverteilung" nötig<br>⊙ Torwart
	- o Torwart
	- Verteidiger
	- Angreifer
	- …
- **Rollenzuweisung kann fest oder dynamisch sein** o Bei dynamischer Zuweisung Festlegung von Regeln für z.B. "Ich bin Torwart" nötig
- Verhalten gesteuert durch Ansammlung von "if-thenelse" (Reflex-Agent)
	- O Erweiterung des Beispiel-Agenten
	- Einfach Erfolge möglich, aber schnell unübersichtlich
- **Zustandsautomat steuert Verhalten** 
	- o Einfache Möglichkeit, "Wissen" über die Umwelt zu speichern
- Mehrere Verhalten laufen "parallel" und können sich überlagern
- Steuerung durch externen Regelsatz und Zustandsautomat
- Selbstlernendes Verhalten
	- $\circ$  Sehr komplex (großer Zustandsraum)<br>  $\rightarrow$  Kaum für Stouerung des ganzen Ac
		- → Kaum für Steuerung des ganzen Agenten geeignet, eher für<br>einzelne Aufgaben einzelne Aufgaben

#### Beispiel für Zustandsautomat

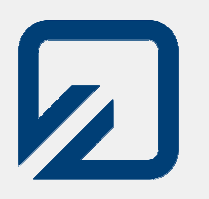

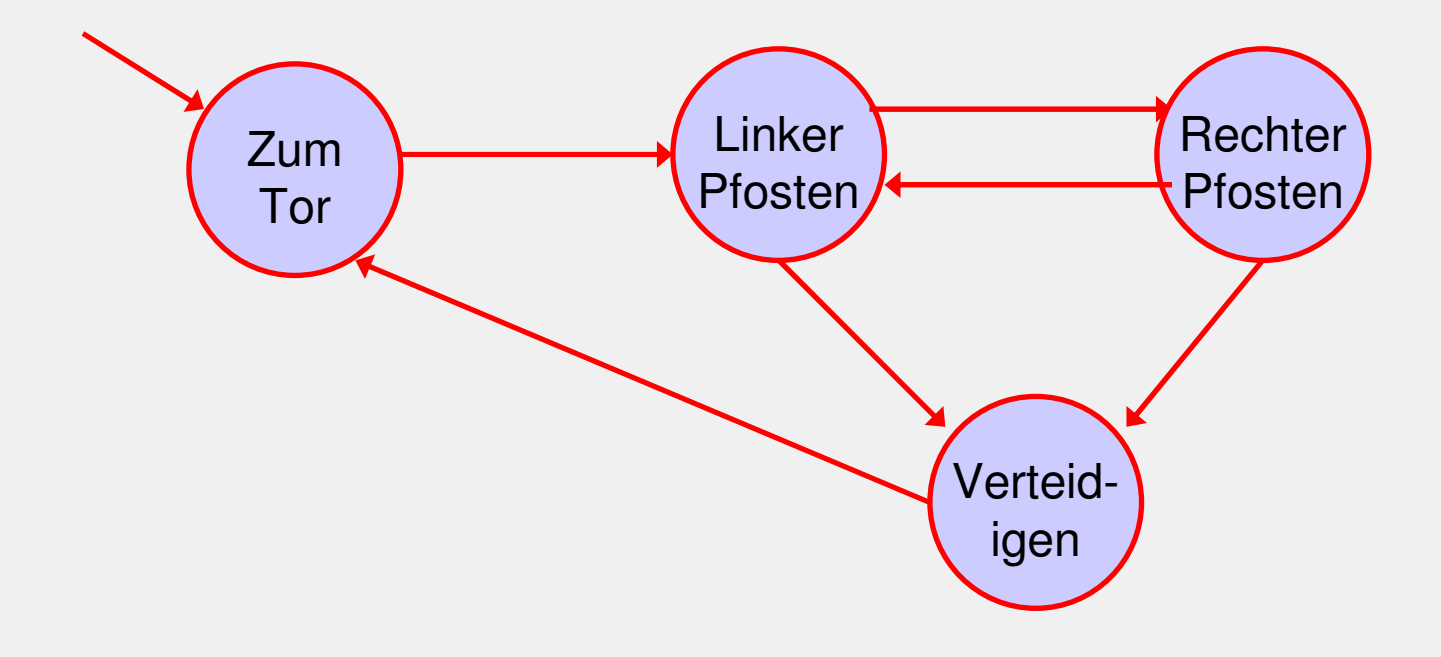

### - GoalKeeperBot.java

Stefan Krupop, Ostfalia 2010 Einführung in das Mixed Reality System

#### Vorsicht Falle(n)!

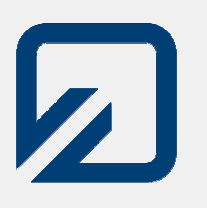

- **Reales Spiel ist nicht so perfekt wie Simulation!**
- Häufig auftretende Probleme:
	- O Vision erkennt Marker nicht → Bot "lost"<br>C Peheter smafängt sins Zeit lang keine F
	- o Roboter empfängt eine Zeit lang keine Befehle
	- → KI muss mit solchen Situationen umgehen können
- Zeitlicher Abstand zwischen Ansteuerung und Datenaktualisierung sorgt für Probleme bei Regelung
	- $\circ$  z.B. An z.B. Anfahren eines Winkels: Starkes Übersteuern möglich, muss bedacht werden

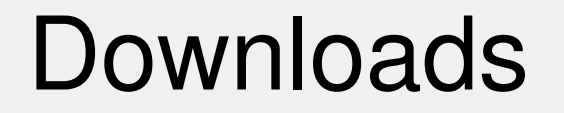

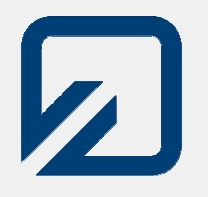

#### Download dieser Folien und des Beispielclients unter:

http://stefankrupop.de/